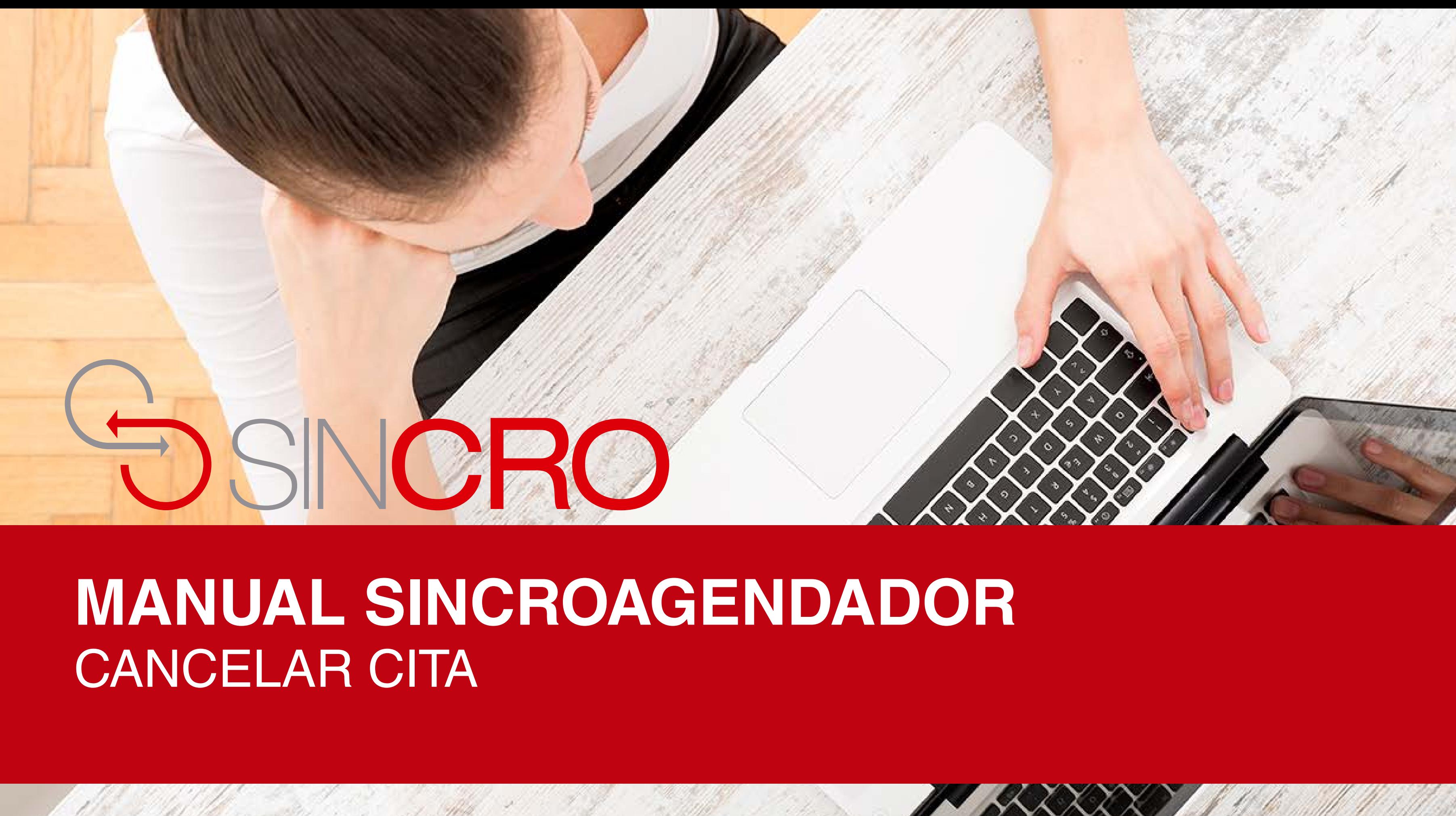

### Por medio de esta opción usted podrá "Cancelar Cita" en Sincroagendador.

A continuación le indicamos la forma de realizarlo:

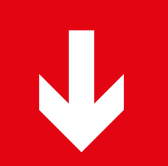

## SINCRO • Agendador

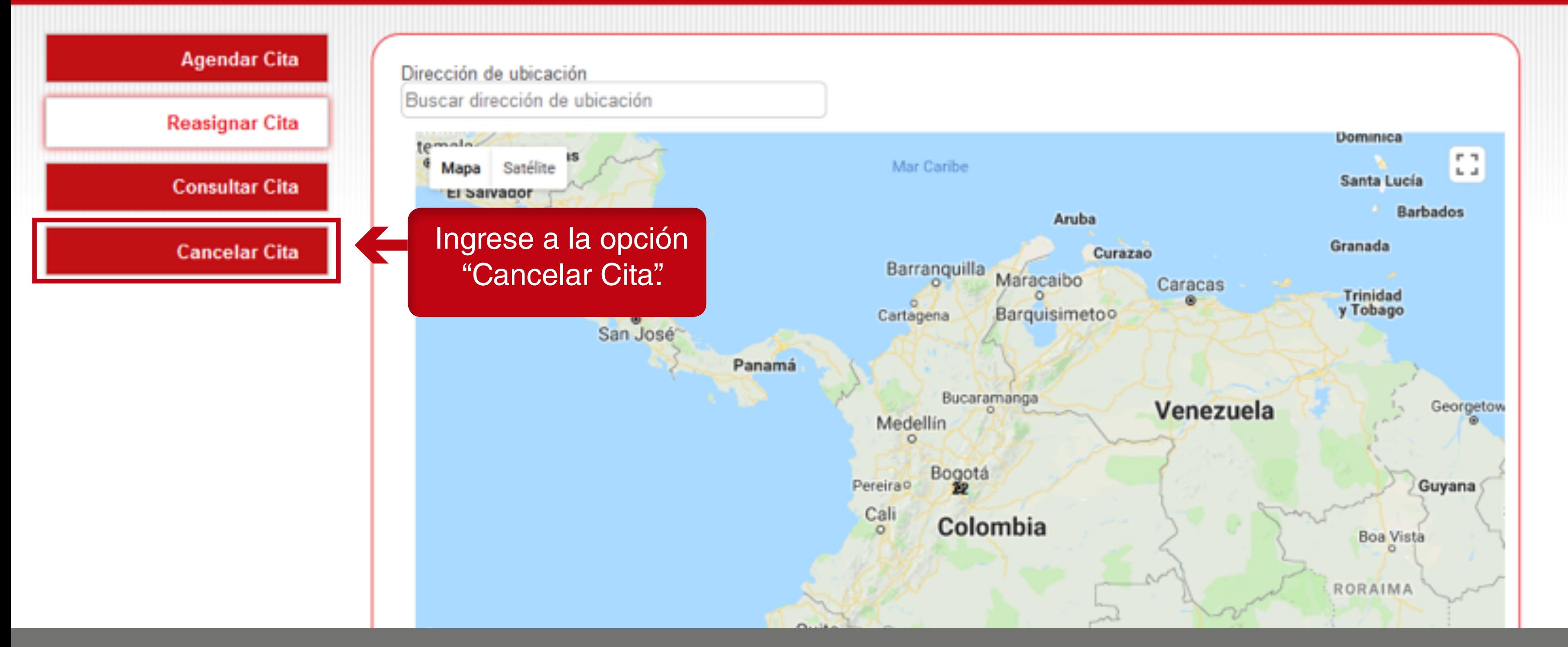

**Recomendación:** para cancelar citas debe realizarse 24 horas antes de la hora agendada:

SINCRO • Agendador

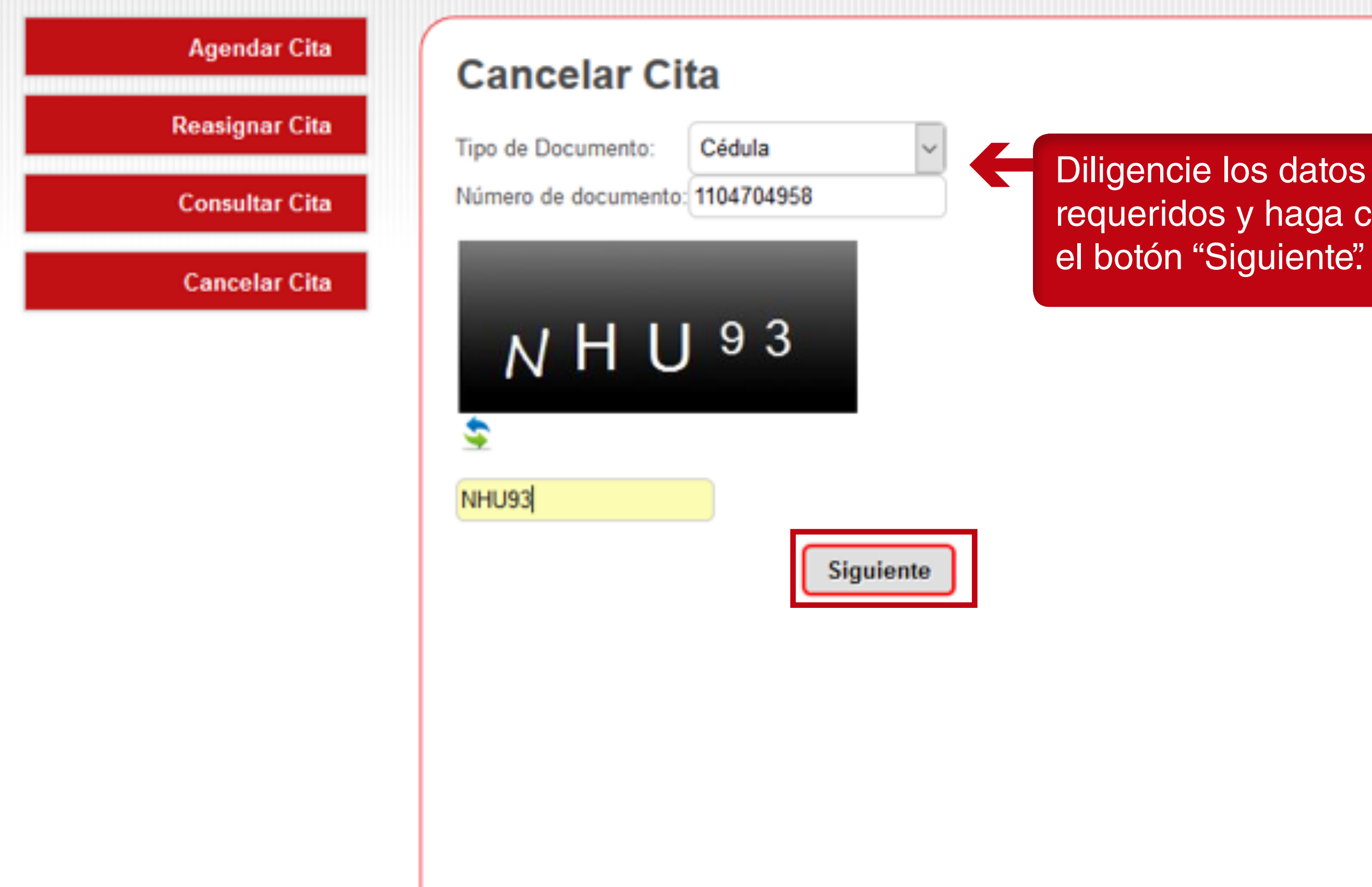

requeridos y haga clic en

## SINCRO • Agendador

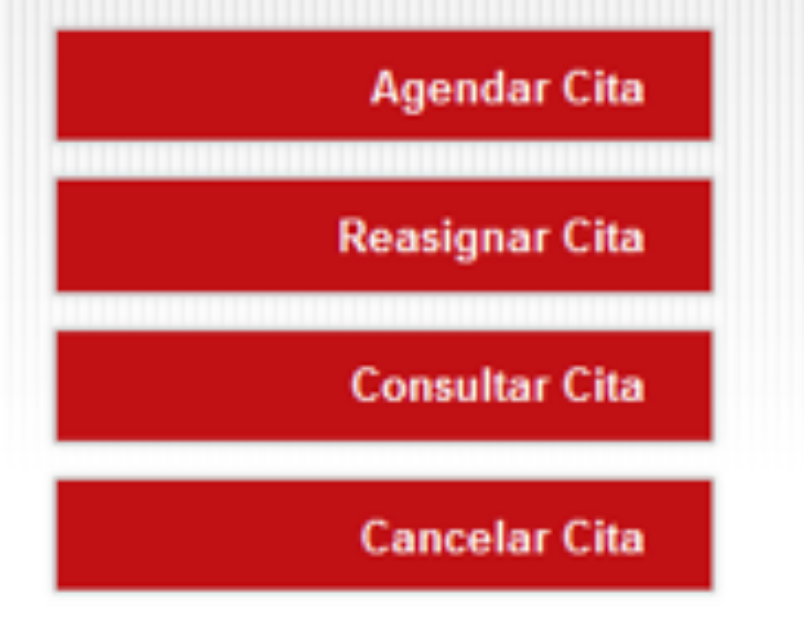

#### **Cancelar Cita**

Señor/a

Los datos de agendamiento son:

Usuario: Email: Teléfono: Celular: Número Pin: Recaudador: Centro: Dirección del centro: Fecha cita:

Laura Lopez laura.lopez@paynet.com.co

71666237373771770 Movii Pruebas Laura Calle 100 10/07/2018 3:00:00 p.m. El sistema le mostrará los datos de la cita a cancelar haga clic en el botón "Cancelar Cita"

**Anterior** 

**Cancelar Cita** 

# SINCRO • Agendador

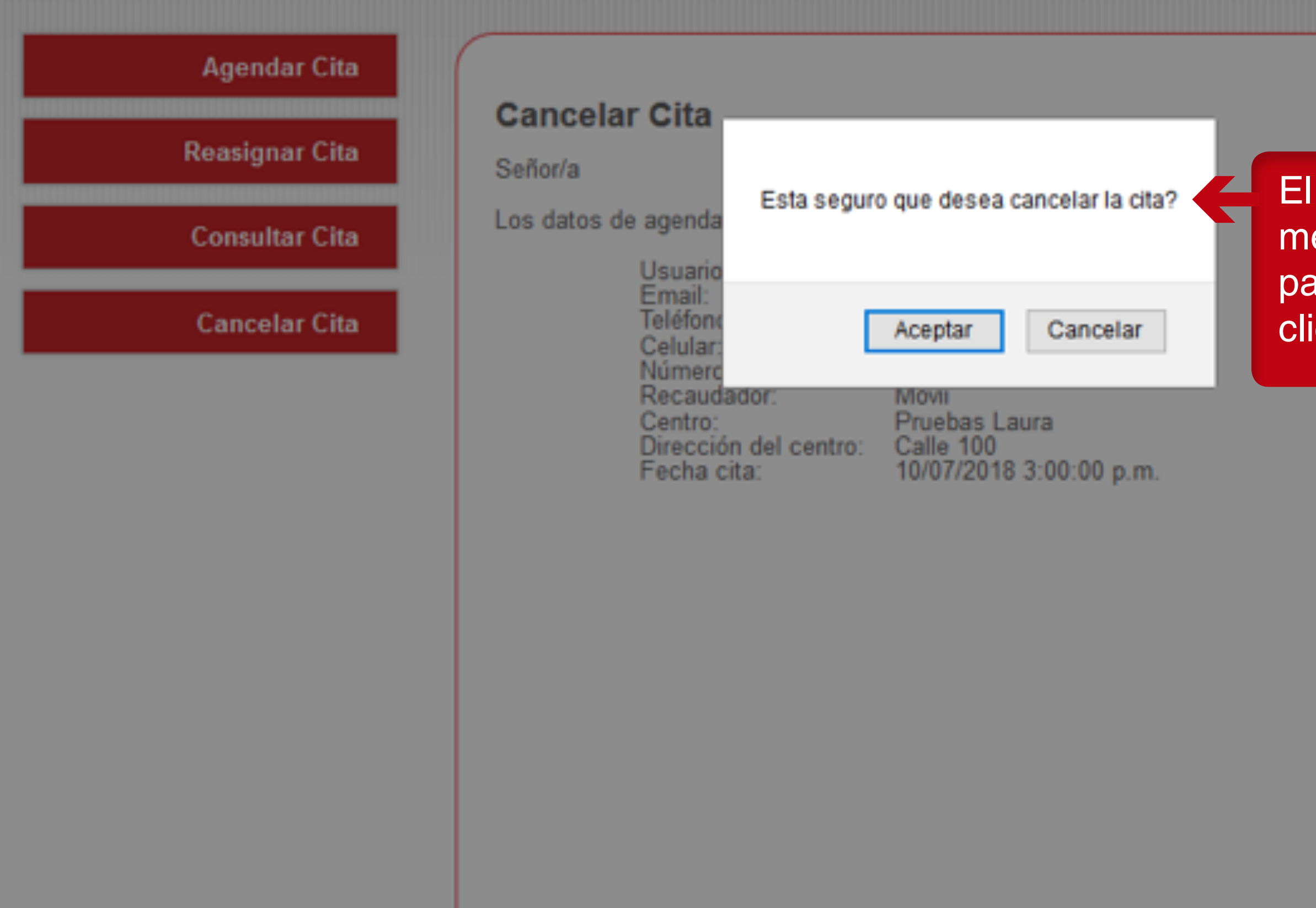

El sistema generara un mensaje de confirmación para cancelar la cita, haga clic en el botón "Aceptar".

Anterior

**Cancelar Cita** 

## DSINCRO • Agendador

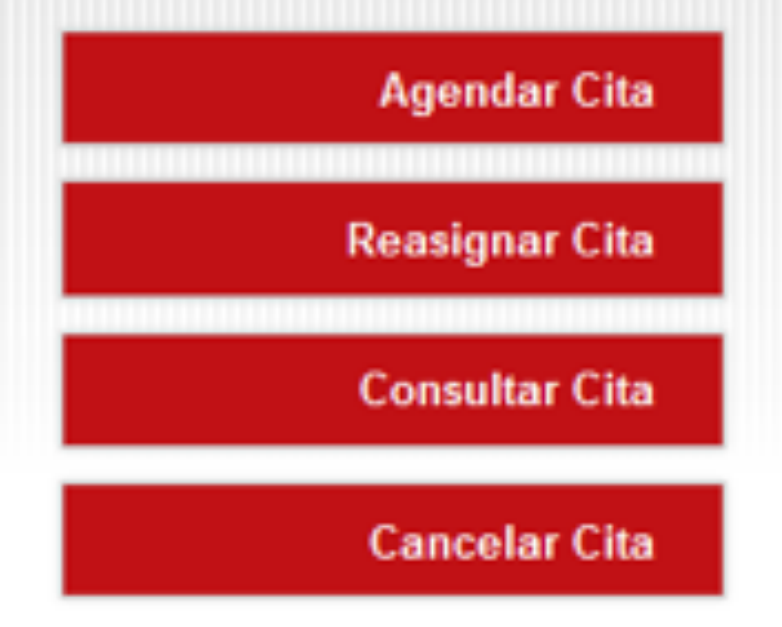

Cancelación de cita satisfactoria

#### **Cancelar Cita**

Señor/a

Los datos de agendamiento son:

Usuario: **Email:** Teléfono: Celular: Número Pin: Recaudador: Centro: Dirección del centro: Calle 100 Fecha cita:

Se mostrará un mensaje indicando que se realizó la cancelación de la cita en color verde.

Laura Lopez laura.lopez@paynet.com.co 3154887420

 $\blacksquare$ 

71666237373771770 Movii Pruebas Laura 10/07/2018 3:00:00 p.m.

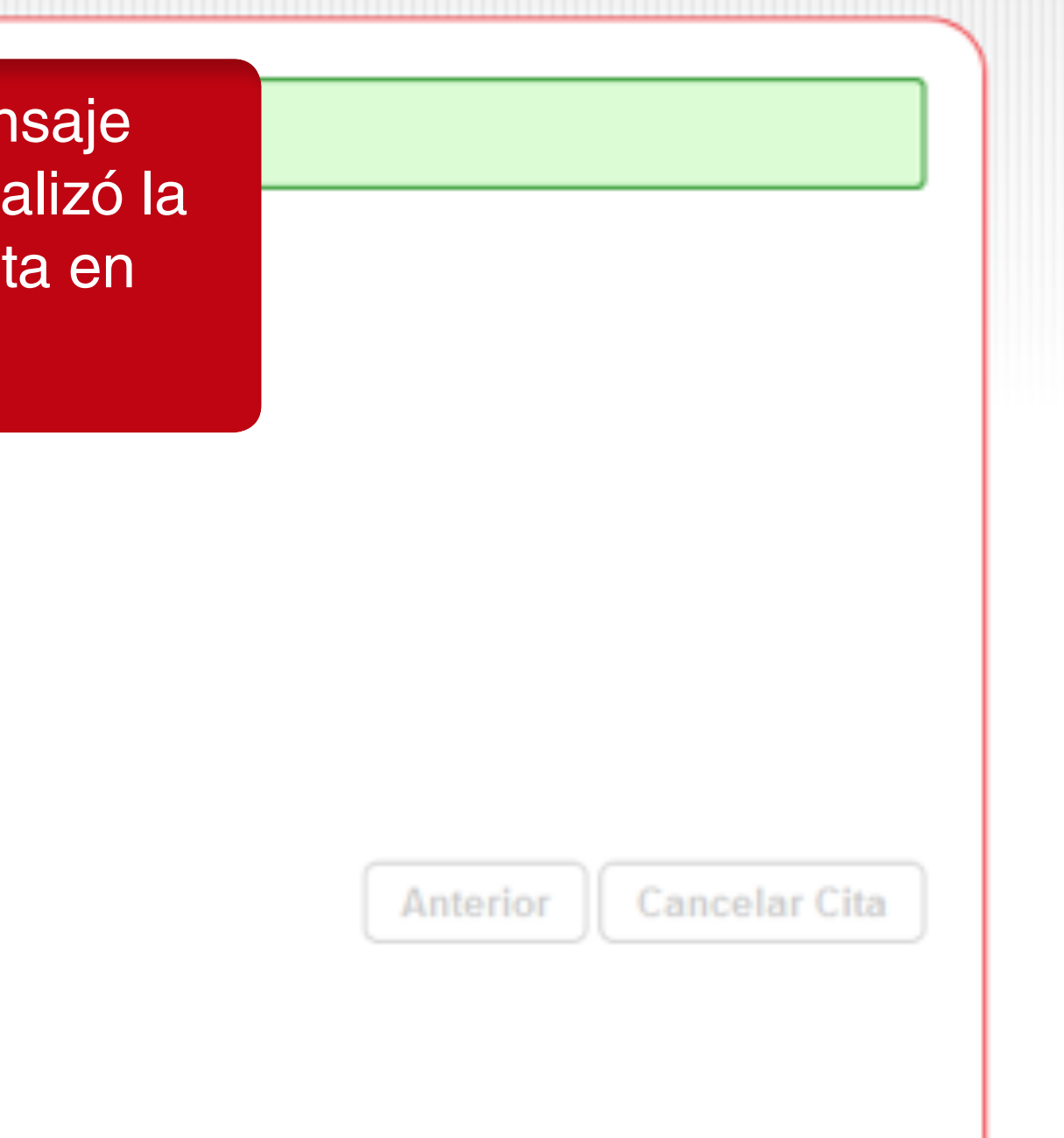

SINCRO - Cita cancelada Recibidos x

Estimado(a) Laura Lopez,

Su cita ha sido cancelada en el centro Pruebas Laura

Fecha cita: 10/07/2018 3:00:00 p.m. Dirección Centro: Tunja, Calle 100 Teléfono Centro: 21231564

Cordial Saludo

Nota: este es un mensaje automático, por favor no lo responda.

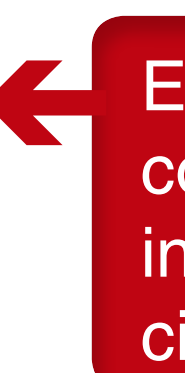

El sistema enviará por correo electrónico la información de que la cita se canceló.